This chapter describes procedures for bringing up a guest in multiuser mode.

## **8.1 Considerations**

Before bringing up a guest to multiuser mode, consider the following:

• Tapes

Your guest's tape configuration must **exactly** match that of the host. New tape devices that are supported by the guest's system level, but not by the host, cannot be included. Tape devices are reserved in the host by device ordinal; consequently, they must be in the same order in the configuration. ER90 devices, though not supported on guests, should be included as ordinal place holders in the guest configuration.

• TCP/IP connection/network node name

If you want to access your guest through a TCP/IP connection, you must have a distinct network node name and address. The next example host (sn1703) has a connection through an NSC A130 network adapter. The example guest uses an NSC N130 network adapter. The N130 can be shared by using a different logical path (for example, logical path 7 instead of the traditional path 5) on the guest. If you choose to use an alternate path on your existing NSC N130, be sure to have your network administrator or NSC representative update the NSC startup file. You will also need to update the hycf to add the adapter address for the guest. For example, with the host  $(sn1703)$  on logical path 5 and the guest  $(sn1703a)$  on logical path 7, the following lines are needed (assuming an adapter address of  $0 \times 86$ ).

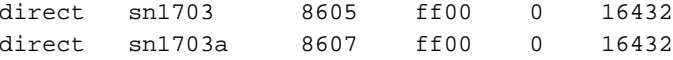

Note that a single HIPPI or FCA-1 (FDDI) cannot be shared between host and guest for simultaneous TCP/IP connections.

Although it is not necessary that your kernel's uts node name match the name by which it is known on the network, it may make it easier for a root to be used as either a host or a guest. To make a root more flexible in this sense, remove any existing /etc/config/hostname.txt file, and let the network's start-up scripts default to the output of the /etc/config/makehostname name.

# 8.2 Examples of configuration links

As previously mentioned, guest and host versions of selected configuration files are not necessary. However, they do facilitate the use of a single root as either a host or a guest root. With that in mind, the following examples make use of the Guest File Link Configuration option to prepare a root for use as either a host or a guest. You must determine which files are used at system boot time.

To create configuration links, use the following steps:

1. In the UNICOS Installation/Configuration Menu System, on the guest root, make the following menu selection:

UNICOS 10.0 Installation / Configuration Menu System Configure System . UNICOS under UNICOS (guest) Configuration

 $\ddot{\phantom{a}}$ Guest File Link Configuration

For this example, the following file names are entered:

Guest File Link Configuration

Guest/Host Configuration Files \_\_\_\_\_\_\_\_\_\_\_\_\_\_\_\_\_\_\_\_\_\_\_\_\_\_\_\_\_\_\_\_\_  $E->$  /etc/config/daemons

/etc/config/interfaces /etc/config/ldchlist /etc/config/param /etc/config/rcoptions /etc/exports /etc/fstab /etc/gated.conf /etc/config/param

All selected files must reside on the root file system (that is, be available in single-user mode).

2. Select and execute Create Guest and Host versions of files. This creates the . host and . guest files for all of the files listed in /etc/config/guest\_configand sets links to the host version.

3. Go back to the Activation Utility menu, select Activation Options, and select Activate host or guest versions. Then toggle the selection to guest as shown in the following example:

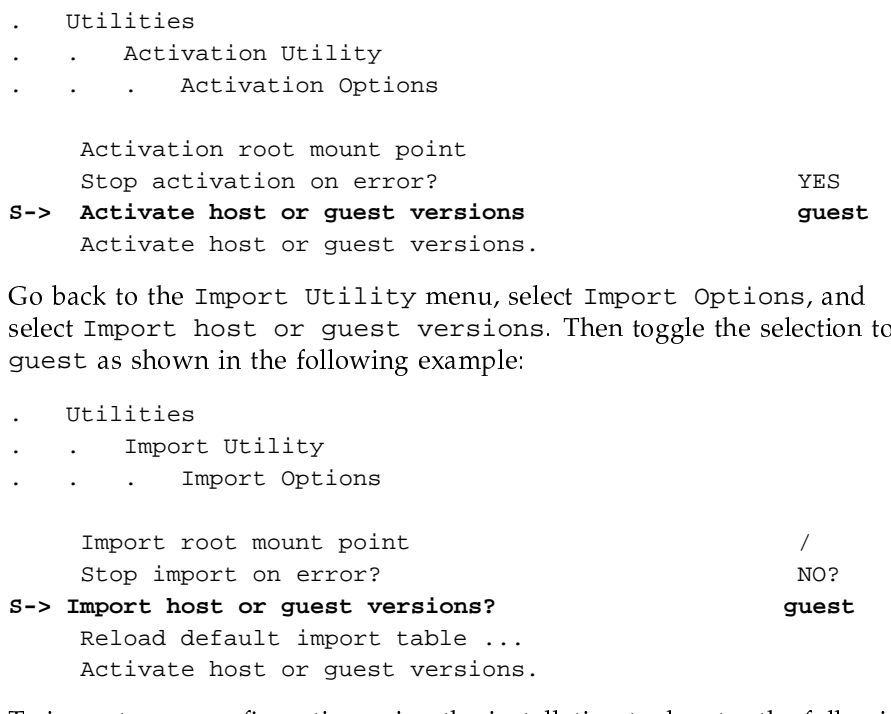

5. To import your configuration using the installation tool, enter the following update screen (this example is for the fstab file):

Configure System File System (fstab) Configuration  $\ddot{\phantom{a}}$ 

 $\overline{4}$ .

You are now ready to edit the guest fstab information.

6. Remove references to the file systems not needed on the guest system, and activate the fstab configuration (this example is for the fstab file).

With the guest attribute set in the activation utility, files listed in /etc/config/guest\_config are linked to their .guest counterparts before the activation. Do not be alarmed if the activation says that it is activating to /etc/fstab if your intent is to update /etc/fstab.guest.

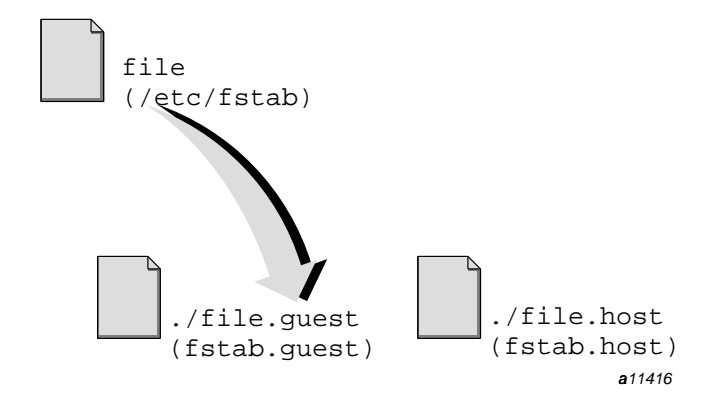

Figure 4. Example link for a system running as a guest

When a system is booted on this root, /etc/brc.guest determines the system type (host or guest) and appropriately sets the soft file links for all files listed in /etc/config/guest\_config. Be sure to run /etc/brc.guest before you run mfsck(8).

Repeat step 6 for remaining files listed in /etc/config/guest\_config.

7. Return to host import/activate mode by repeating steps 3 and 4. Choose host instead of guest.

In the example, the following changes were made in each file:

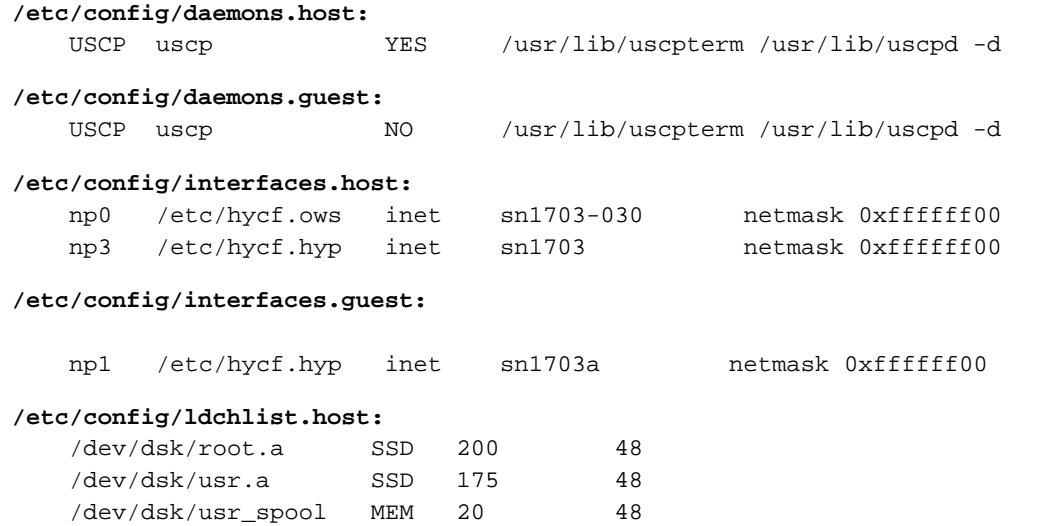

# /dev/dsk/usr.a SSD 175 48 **/etc/config/rcoptions.host:** TMPDEV='ssd\_blk3' SDSDEV='ssd\_blk0' **/etc/config/rcoptions.guest:** TMPDEV='tmp\_guest' SDSDEV='ssd\_blk1' **/etc/exports.host:** /sn1703 /tmp /ptmp **/etc/exports.guest:**(empty) **/etc/fstab.host:** /dev/dsk/root.a / NC1FS rw,CRI\_RC="NO" 1 1 /dev/dsk/usr.a /usr NC1FS rw,CRI\_RC="NO" 1 2 /dev/dsk/src\_quest90 /usr/src NC1FS rw,CRI\_RC="YES" 1 2 /dev/dsk/usr\_guest /usr/guest NC1FS rw,CRI\_RC="YES" 1 2 /dev/dsk/root.b /gstbld NC1FS rw,CRI\_RC="YES" 1 2 /dev/dsk/usr.b /gstbld/usr NC1FS rw,CRI\_RC="YES" 1 2 /dev/dsk/src\_guest /gstbld/usr/src NC1FS rw,CRI\_RC="YES" 1 2 /dev/dsk/admin /admin NC1FS rw,CRI\_RC="YES" 1 2 /dev/dsk/usr\_adm /usr/adm NC1FS rw,CRI\_RC="YES" 1 2 /dev/dsk/90\_spool /usr/spool NC1FS rw,CRI\_RC="YES" 1 2 /dev/dsk/users /sn1703 NC1FS rw,CRI\_RC="YES" 1 2 /dev/dsk/core /core NC1FS rw,CRI\_RC="YES" 1 2 /dev/dsk/ptmp /ptmp NC1FS rw,CRI\_RC="YES" 1 2 /dev/dsk/root.c /90 NC1FS rw,CRI\_RC="YES" 1 2 /dev/dsk/usr.c /90/usr NC1FS rw,CRI\_RC="YES" 1 2 /dev/dsk/src\_90 /90/usr/src NC1FS rw,CRI\_RC="YES" 1 2 /dev/dsk/root.f /90 NC1FS rw,CRI\_RC="YES" 1 2 /dev/dsk/usr.f /90/usr NC1FS rw,CRI\_RC="YES" 1 2 /dev/dsk/src\_90 /90/usr/src NC1FS rw,CRI\_RC="YES" 1 2 /dev/dsk/root.e /10 NC1FS rw,CRI\_RC="NO" 1 2 /dev/dsk/usr.e /10/usr NC1FS rw,CRI\_RC="NO" 1 2 /dev/dsk/src\_10 /10/usr/src NC1FS rw,CRI\_RC="NO" 1 2 /proc /pr **/etc/fstab.guest**(complete - removed all but root, usr, src, and proc): /dev/dsk/root.a / NC1F rw, CRI\_RC="NO" 1 1

**/etc/config/ldchlist.guest:**

/dev/dsk/root.a SSD 200 48

UNICOS<sup>®</sup> under UNICOS<sup>®</sup> Administrator's Guide

```
/dev/dsk/usr.a /usr
                               NC1FS rw, CRI_RC="NO" 1
                                                          2
                               NC1FS rw, CRI_RC="YES"1
/dev/dsk/src_guest90/usr/src
                                                          2
                                PROC
/proc
                 /proc
```
#### /etc/gated.conf.host:

0.0.0.0 gateway zunee preference 50 hopcount 1 ;

### /etc/gated.conf.guest:

```
default gateway sn1703-ip preference 50 hopcount 1;
cray-fddi gateway sn1703-ip preference 50 hopcount 1;
```
### 8.3 Moving to multiuser mode

After you have set up a root file system with the appropriate . host and . guest configuration links, you are now ready to boot (on that root) a multiuser mode guest. Moving to multiuser mode in a UNICOS guest system is no different than for a stand-alone UNICOS system, except for the changes that will take effect because of your configuration links.

Before booting your guest, you can run the /mnt/etc/install/instartup.guest script. It performs essentially the same functions as the /etc/install/instartup script, but can be run in multiuser mode to perform the following tasks:

- Copy the current user database (UDB) to the guest root (/mnt/etc/udb)
- Install the secure commands on the guest root (/mnt)

No options are required to copy the current UDB. To get a short help message listing the available options, enter the following command:

/mnt/etc/install/instartup.guest -h

See the steps in Chapter 7, page 23 to boot the system to single-user mode. In the guest console's window on the OWS or SWS, enter the following command:

/etc/init 2

Then proceed as you would during normal system startup.